# **[Download Setup + Crack](https://urluso.com/2slnh2)**

#### **Photoshop CS4 Crack Download [Mac/Win]**

\* \*\*Layer:\*\* Clients complain all the time about the poor quality of photo retouching done by their friend who is a graphic designer or by a mom who is handy with a camera. It's understandable; we want to see the results of our work, but we end up with some surprises when we see the retouched photos. Imagine a similar experience when you watch a movie. You expect it to be real, but as it plays in front of you, you see shots that have been taken during the production process and edited into the final scene. Even though the editing is transparent, the original image becomes visible beneath the new content that has been added. To create layer-based layers in Photoshop, you must first open a document. \* \*\*Asset:\*\* A physical copy of something that has a value. \* \*\*Layer Mask:\*\* A layer mask is just a layer of the image that you can either view or hide. It appears as a layer below the visible layer. The layer mask is like a box around the layer, with whatever is inside the layer mask showing through the box, and whatever is outside the box not showing. Unlike in traditional art, the box is like a pattern that lets you mix two colors, transparencies, or a gradient. For example, you can make a black layer and make the lightest bit of the layer invisible or select a color from your color palette and make that part of the layer a shade of that color. You can choose to see the entire layer or only the black area. The Layer Mask is a very powerful tool. \* \*\*Live Paint: \*\* This feature allows you to create a live painting on a layer of the image. This is similar to drawing in a regular image editor. You don't have to worry about undoing mistakes because Photoshop will remember where you paint for you. Now that you know the basics, let's look at how to use Photoshop. The following sections explain the key aspects of the interface.

#### **Photoshop CS4 Crack+ With Full Keygen**

But unlike traditional Photoshop, you can edit photos in Elements all by yourself without the help of a professional designer. You can learn Photoshop Elements from scratch and become a Photoshop expert right away. With Adobe Photoshop Elements 20, you can create and edit images on the go with your smartphone, edit high-resolution or raw images, and even use your laptop to transfer your work into other programs and devices without losing quality. You can also add text, shapes, arrows, bevels, special effects, and many other tools to your photos without having to use Photoshop. With these 20 powerful tricks, you'll be able to create eye-catching photo effects and edit your images in record time. 1. Quickly print two photos in one With the Print command in Photoshop Elements, you can print multiple photos in one go without taking too long to arrange them. You can print photos on regular paper or photo paper and can even customize the paper if you have one. But if you want to print multiple photos on the same sheet, open your photos in Elements and press the button at the top right corner of the screen. You'll see the following window: In this window, you can change the height and width of the page, select the type of paper, and even choose how the photos are printed. 2. Manually crop images You can use the Crop command in Photoshop Elements to bring to life your bare shots. The Crop command works like the Move tool in Photoshop but in one simple step. You'll

need to select the Crop tool from the crop menu. To do so, use the small toolbox icon at the left of the menu bar: Once the tool is selected, you can drag the start and end points to the desired position. 3. Easy to create stickers Stickers are simple emoji for the smartphone age. You can create stickers by simply duplicating your image. In Photoshop Elements, you can easily create a sticker from your image using the Create Sticker command. To open the Create Sticker command, go to the Crop menu and click the icon at the top left corner of the screen: When you click the icon, the Create Sticker command will appear: When you click OK, the following window will appear: You can then use the mouse to place the sticker anywhere in the photo: Alternatively 388ed7b0c7

## **Photoshop CS4**

Brush presets Many Photoshop users rely on the presets provided by the Brush Filter in the Brush tool's Settings box. Many of the Brush Filter presets offer great results, but Photoshop still makes you work for it. There are at least 50 additional Brush presets that can give you similar effects. To access them, click the Brush Filter's Settings box to reveal the submenu that contains a wide selection of Brush Filter presets. In the Brush Editor Although brushes make great effects and are still one of Photoshop's most popular tools, they don't come with any settings. To change the settings for a particular brush, click the brush's icon and select Edit > Brush Settings… Use the Brush Settings dialog box to set brush flow, size, intensity, diameter, angle, spacing, spacing axis, and angle. If a brush is not fluid enough, you can also reduce the size of the brush's pixels. Brush Tip Shape To use a brush and add visual effects to your images, you'll need to first create a brush. To do this, click the Brush tool's icon, select the Brush tool, and then click the Brush button in the Toolbox. Then, select the brush you'd like to edit, and select Edit > Brush > Brush Tip Shape. This dialogue box provides you with different shapes that you can use as brush tips. These shapes are easy to create using the Shape tool (see below). Select the brush tip you want, and you're ready to create a brush or adjust brush settings. Matching artwork or different source photos You can create a brush that looks identical to another brush by matching the filter effect. For example, the Magic > Colorize effect creates a filter. If you select the brush and modify the settings, you'll create a brush that looks like the Colorize effect. Photoshop brushes also often come with a built-in brush tip shape for creating a surface effect. For example, the Feather brush includes this shape. You can modify the brush tips to change the shape and then create different brushes for creating specific effects. Using the Shape tool You can easily create your own brush shape by using the Shape tool. To use this tool, select a shape and click the Fill button in the Toolbox to make it white, or click the Stroke button to make the stroke a different color. Click the

### **What's New In?**

``!>`` is the outermost command. It is similar to ``!`` in that it stands for command prompt. Use ``!->`` to get a list of available commands. ``!!>`` is the closest thing to!, but it works only on the name of a command. ``!``. Command synopsis --------------- ``!`` : Start a command shell ``!`` : Start a shell command for package ``!exec `` : Execute a shell command ``!>`` : Start a shell command for shell ``!nread ``: Start a read shell command ``!nwrite ``: Start a write shell command ``!ln `` : Start an external link shell command ``!kli`` : Start Kli and run Kli. ``!!`` : Start a shell command for package ``!!`` : Start a shell command for function ``!!`` : Start a shell command for variable ``!!`` : Start a shell command for file ``!!`` : Start a shell command for file ``!!`` : Start a shell command for source ``!!`` :

## **System Requirements:**

Windows 2000 Service Pack 4 or later. Windows Vista Service Pack 1 or later. Windows 7 Service Pack 1 or later. Linux or Unix with glibc 2.11 or later. Some functions may not be available on all machines. Now in its 2nd full edition, the CSPD-100 is the perfect platform for those performing commercial music applications. It can easily replace the more expensive Logic Express 2 and Pro Sound Link systems with a low-cost alternative. High quality analog audio input and output, as well as MIDI are

Related links:

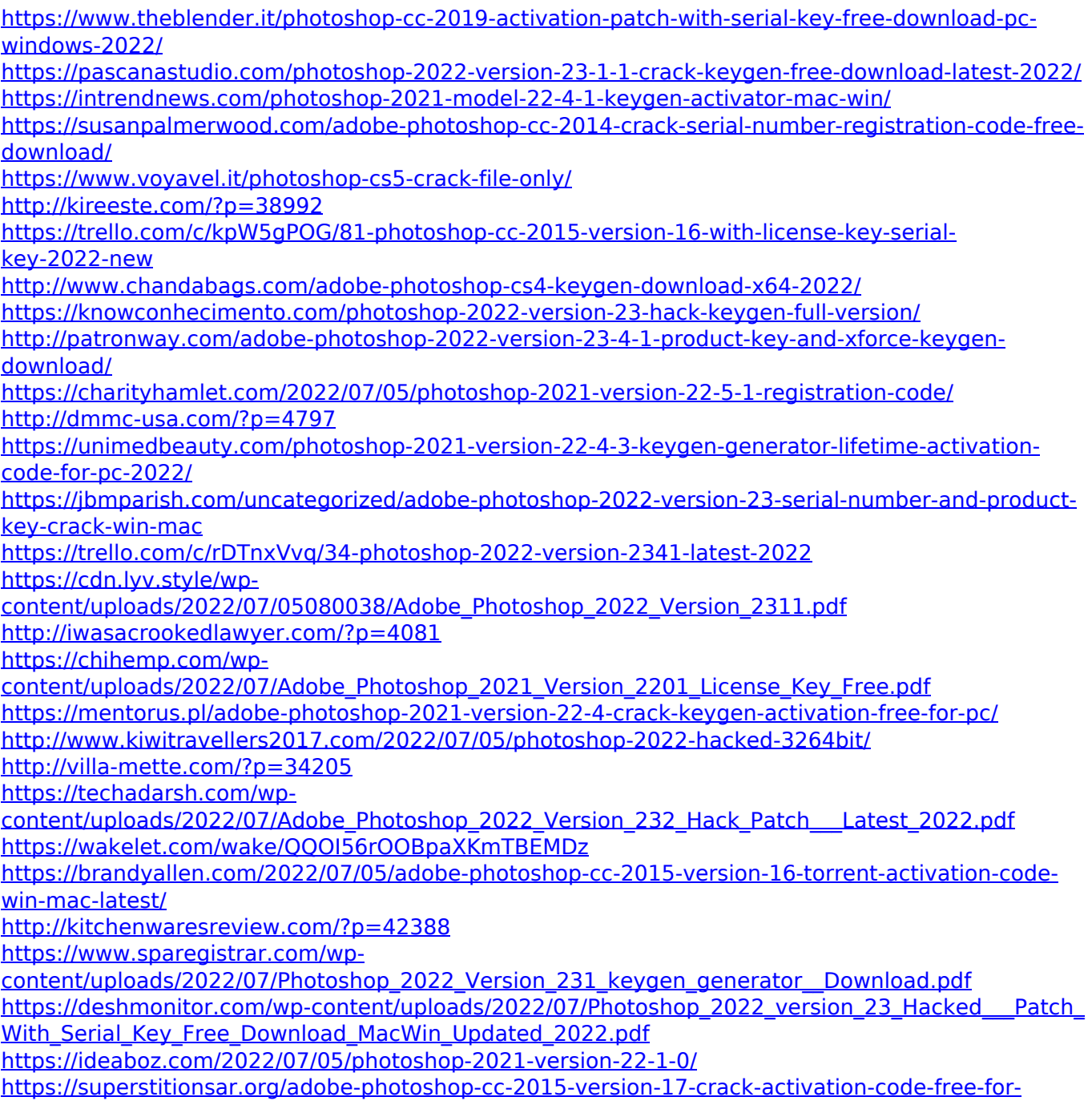

[windows-latest/](https://superstitionsar.org/adobe-photoshop-cc-2015-version-17-crack-activation-code-free-for-windows-latest/)

[https://www.neoneslowcost.com/wp-content/uploads/2022/07/Photoshop\\_CC\\_2015\\_Version\\_18\\_Produ](https://www.neoneslowcost.com/wp-content/uploads/2022/07/Photoshop_CC_2015_Version_18_Product_Key_And_Xforce_Keygen__Download.pdf) [ct\\_Key\\_And\\_Xforce\\_Keygen\\_\\_Download.pdf](https://www.neoneslowcost.com/wp-content/uploads/2022/07/Photoshop_CC_2015_Version_18_Product_Key_And_Xforce_Keygen__Download.pdf)